### **Agricultural Market Access Database: Self-Study Exercises**

The following exercises use the data tables from the Agricultural Market Access Database (AMAD) to provide a series of sample calculations with the AMAD data. Although the exercises use data from a subset of countries contained in the AMAD, they are relevant to all countries in AMAD because of the similarity in the data tables across countries. The exercises were selected to introduce AMAD users to the range of types of data aggregation or selection available to AMAD users.

### **List of Exercises**

- 1 Calculate Average Applied Tariffs
- 2 Calculate Average Bound Tariffs
- 3 Calculate Tariff Averages by Major Commodity Aggregate
- 4 Calculate Tariff Averages by HS Category
- 5 Identify Tariff Lines within a Commodity Aggregate
- 6 Identify Tariff Commitments for Over-Quota Tariff Lines
- 7 Identify Tariff Commitments for In-Quota Tariff Lines
- 8 Compare TRQ Notification Data
- 9 Identify Supply and Utilization Data by Commodity
- 10 Identify Tariffs Data by FAO Commodity
- 11 Calculate Ad Valorem Equivalent Tariffs using World Import Unit Values

The exercises presume a basic knowledge of Microsoft Access, including the ability to use queries to create joins between database tables, use the expression builder to create calculated fields, and calculate aggregates.

Questions about the self-study exercises may be addressed to:

Paul Gibson Economic Research Service U. S. Department of Agriculture 1800 M St., N.W. Washington, DC 20036 e-mail: pgibson@ers.usda.gov tel: (202) 694-5194

#### **AMAD results from a co-operative effort by**

Agriculture and AgriFood Canada, EU Commission - Agriculture Directorate-General, Food and Agriculture Organisation of the United Nations, Organisation for Economic Co-operation and Development, The World Bank, United Nations Conference on Trade and Development, United States Department of Agriculture - Economic Research Service.

> Questions about the AMAD may be directed to: e-mail: contact@amad.org

**1. Calculate Average Applied Tariffs**

**Question: What is the difference between bound and applied tariffs?**

**Exercise: Use the applied tariffs table and the bindings table to create two select queries. Calculate average tariffs for each table.**

- **Use the Brazil Database**
- **Select the fields shown from the AppliedTariffs table**
- **Set the Totals line to 'avg' for the AdValorem column and to 'Group By' for the year.**

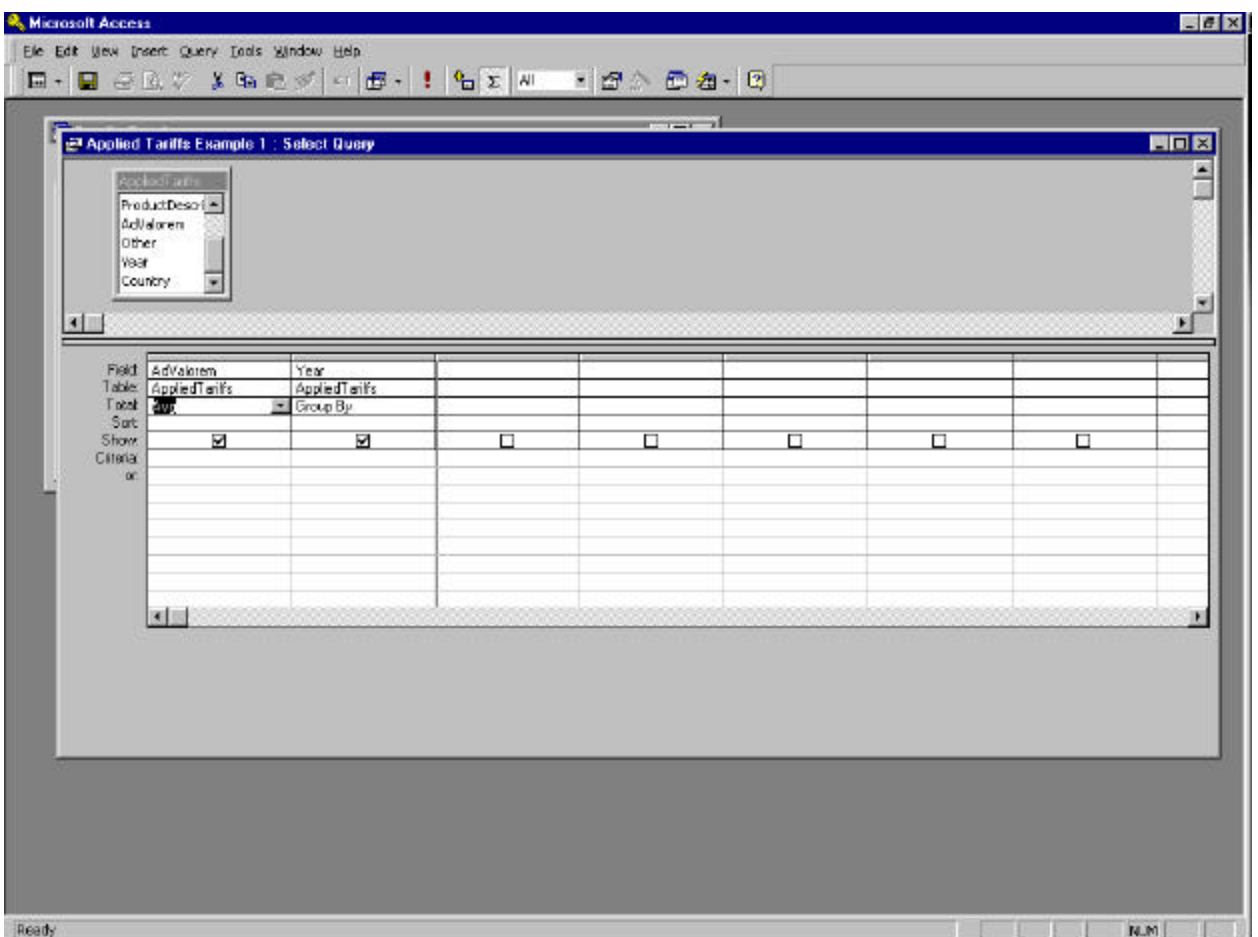

**2. Calculate Average Bound Tariffs**

- **Use the Brazil Database**
- **Select the fields shown from the Bindings table**
- **Set the Totals line to 'avg' for both columns**

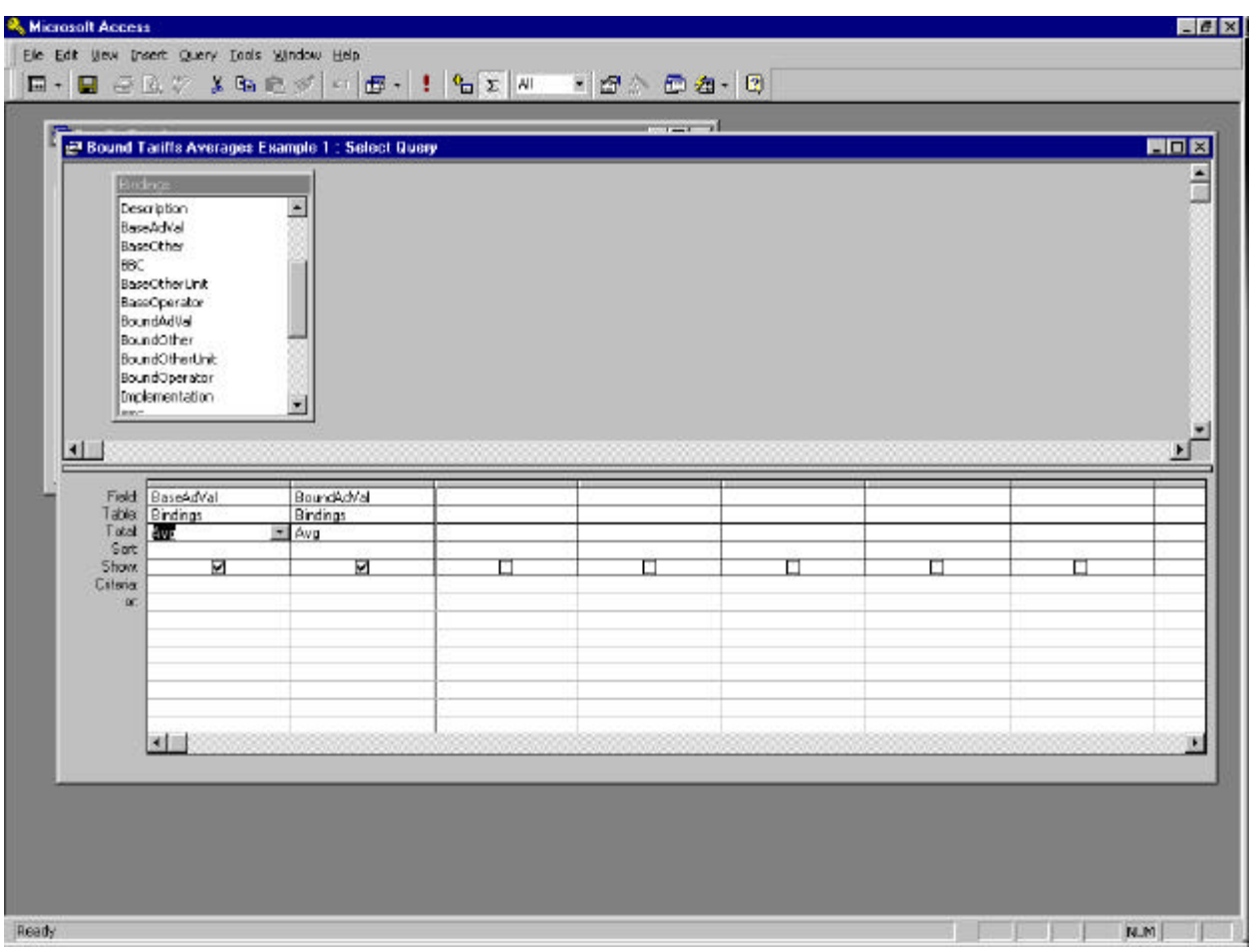

**3. Calculate Tariff Averages by Major Commodity Aggregate**

**Question: What are average tariffs for major commodity groupings?**

**Exercise: Make a select query and calculate tariff averages by AgLink grouping**

### **Notes:**

**Use the Brazil Database**

- **1. Select the fields shown and join the two tables on the AgLink and AgLinkCode fields**
- **2. Set the join property to: "Include ALL records from 'Bindings' and only those records from'AgLink' where the joined fields are equal."**
- **3.** Set the criteria to  $\ll$ " to show only the records that have entries in the AgLink column

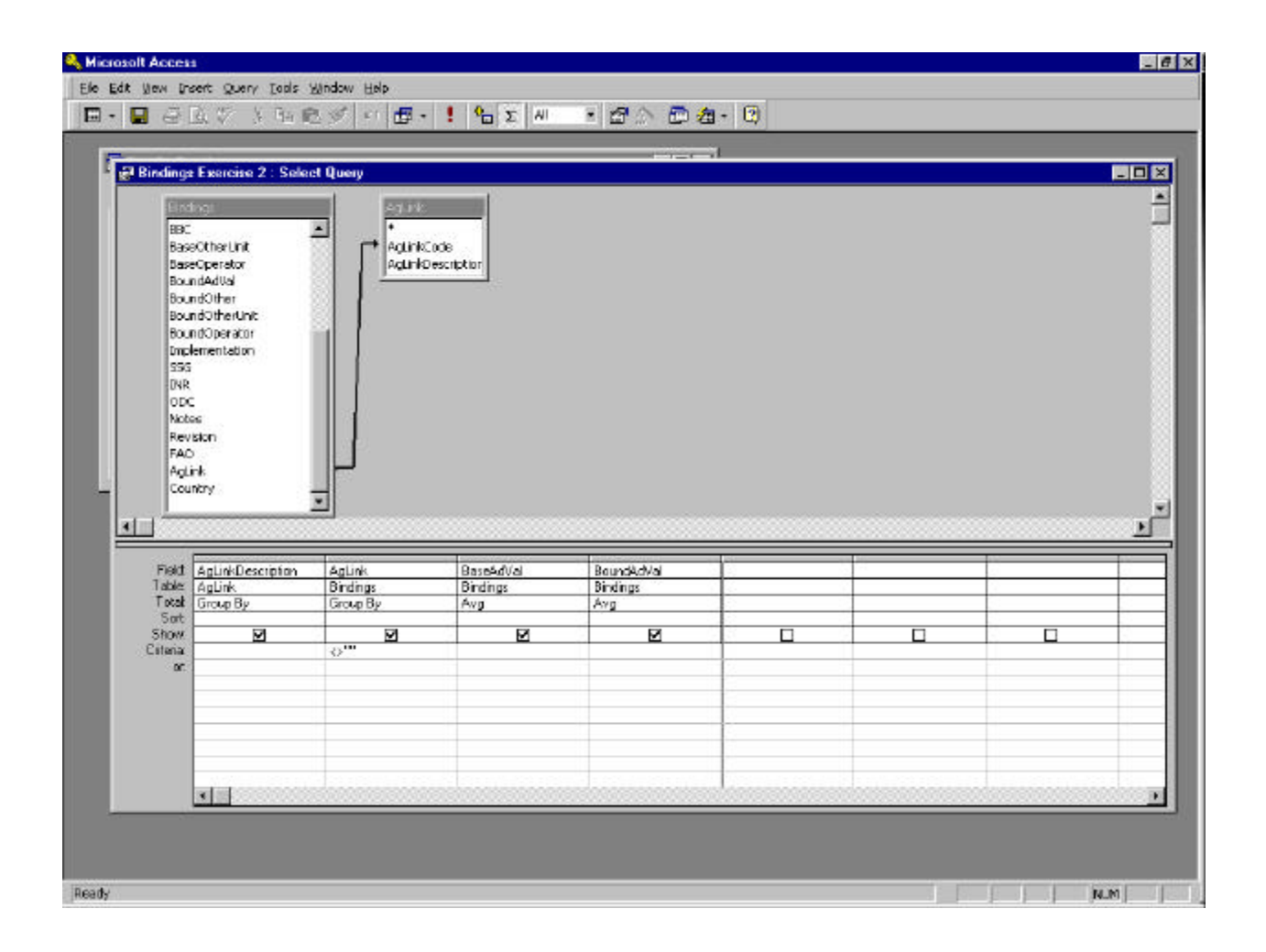

# **Setting the Join Properties**

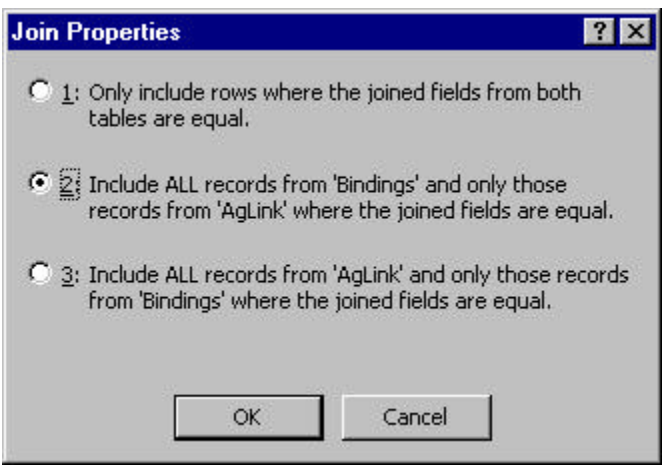

**4. Calculate Tariff Averages by HS category**

**Question: What are the average tariffs at various levels of the harmonized system?**

**Exercise: Make a select query and calculate tariff averages by 2-digit, 4-digit, or 6-digit HS levels**

**Notes:**

**Use the Brazil Database**

- **1. Define a calculated field to 'Group By' and select records based on the first 2 characters of the HSNo field. See explanation of the left function on the next page.**
- 2. **Set the 'Totals' row to 'avg' to calculate the averages of the 2 data fields**

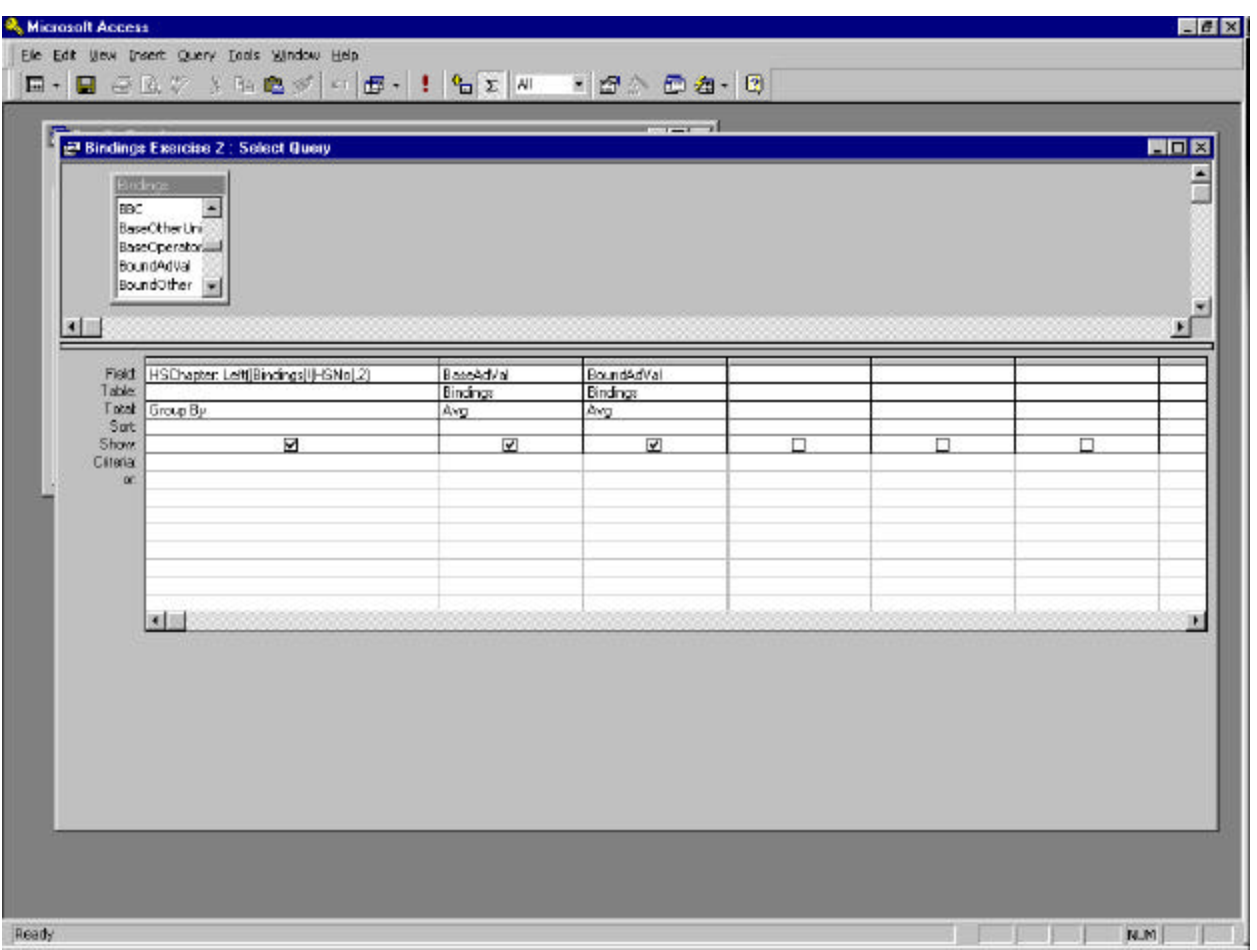

**This example uses the Left function to return a specified number of characters from the left side of a string.**

**Dim AnyString, MyStr AnyString = "Hello World"' Define string. MyStr = Left(AnyString, 1) ' Returns "H". MyStr = Left(AnyString, 7) ' Returns "Hello W". MyStr = Left(AnyString, 20) ' Returns "Hello World".** **5. Identify Tariff Lines within a Commodity Aggregate**

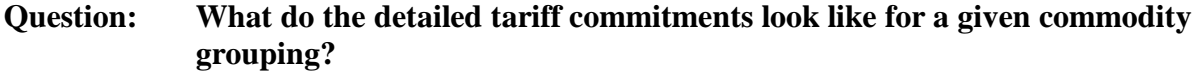

**Exercise: Make a query and filter on the Bindings table based on AgLink codes**

- **Use the Japan Database**
- **Select the HSNo, Description, BaseAdVal, BaseOther, BSet the criteria for the AgLink field to correspond to a commodity of interest, such as pigmeat (PK)**

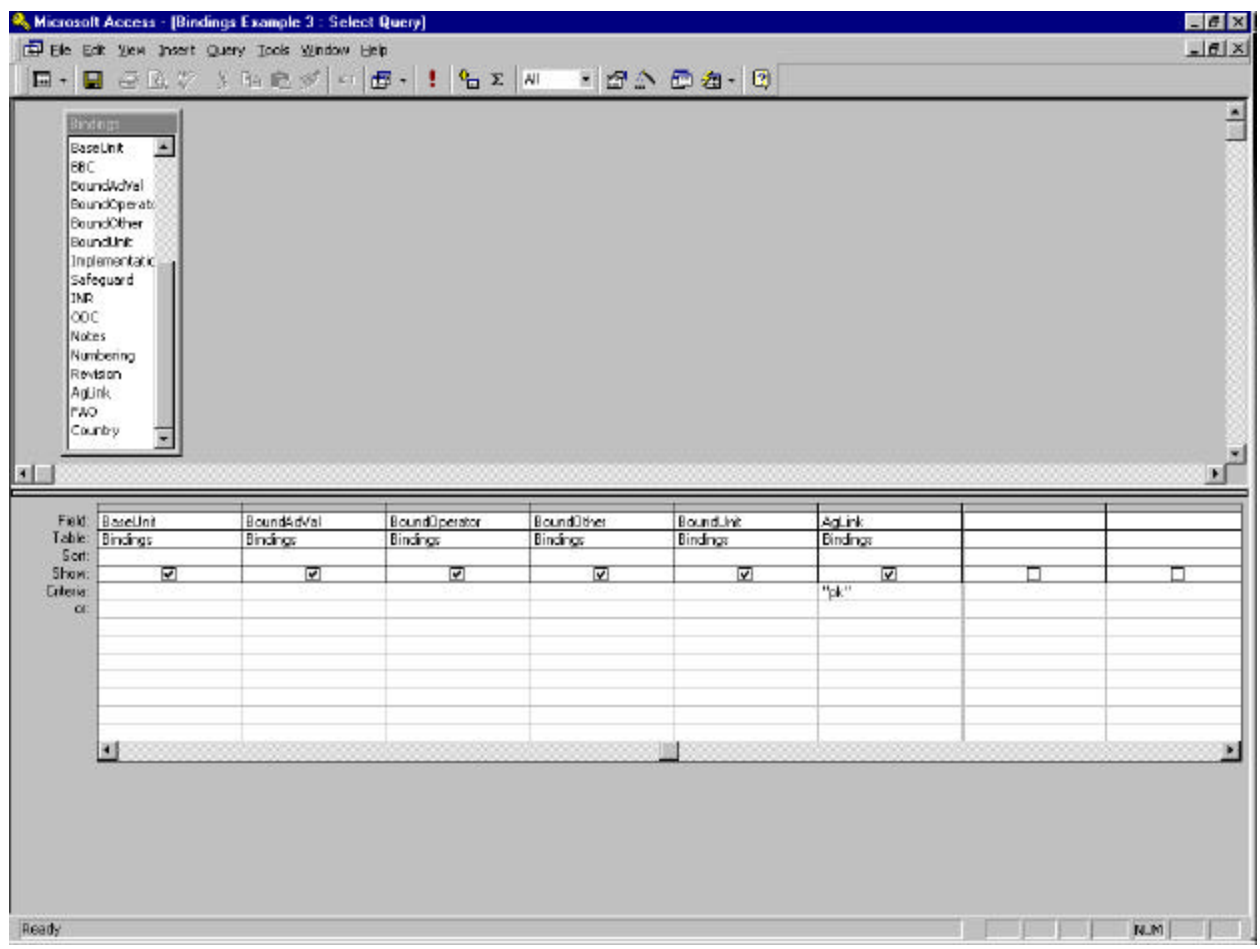

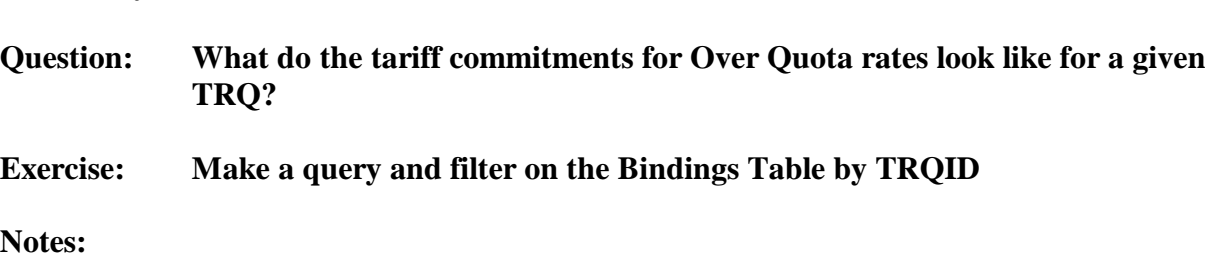

**Use the Japan Database**

• **Select the HSNo, Description, TRQID, and all the Base and Bound fields**

**6. Identify Tariff Commitments for Over-Quota Tariff Lines**

- **Set the criteria for the TRQID field to select only records that contain entries in the TRQID field**
- **Sort by TRQID, ascending**

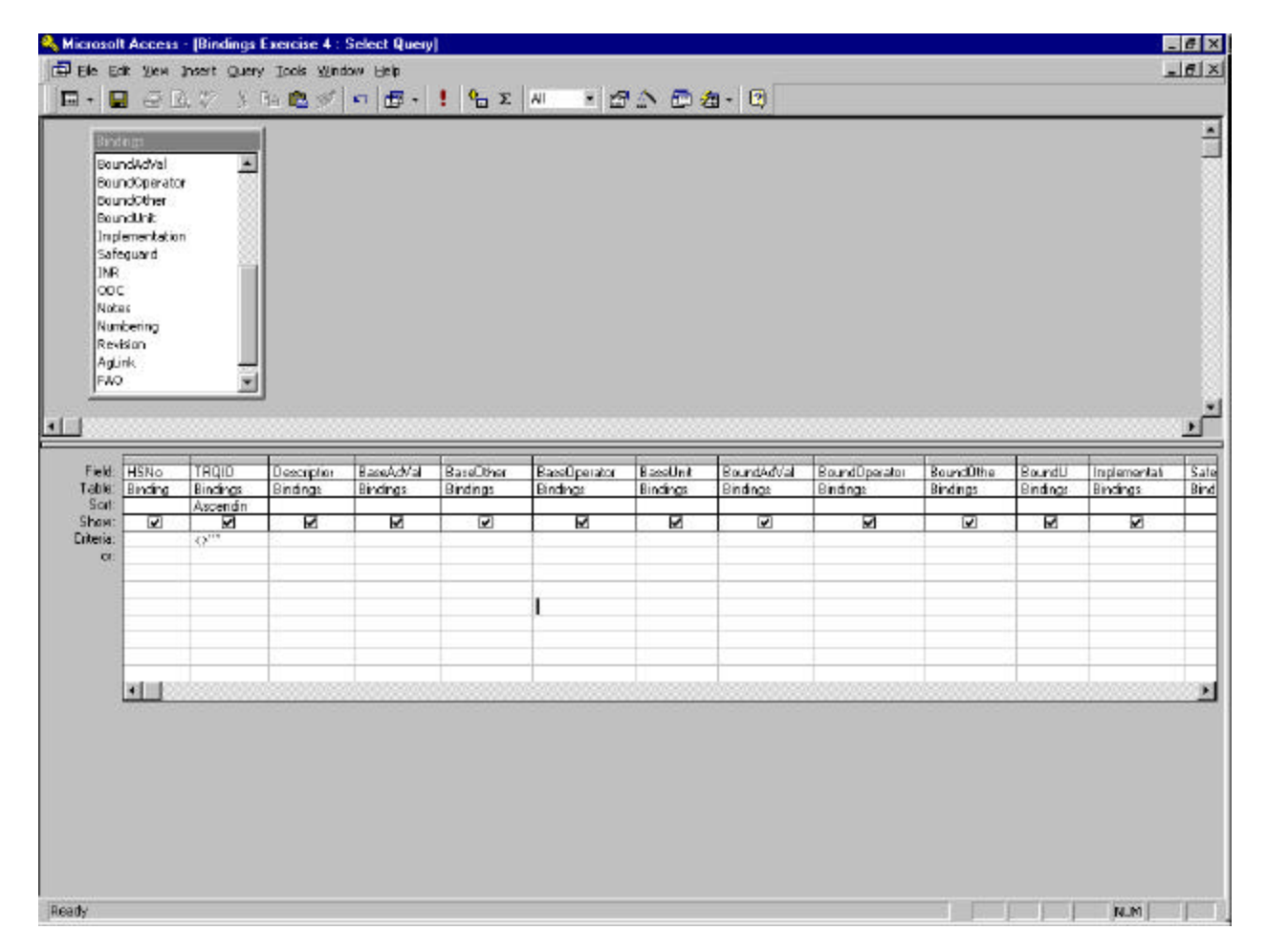

### **7. Identify Tariff Commitments for In-Quota Tariff Lines**

**Question: What do the tariff commitments for In Quota rates look like for a given TRQ?**

**Exercise: Make a query to see in-quota TRQ quantities and tariff rates**

- **Notes:**
- **Use the Japan Database**
- **Select the fields as shown**

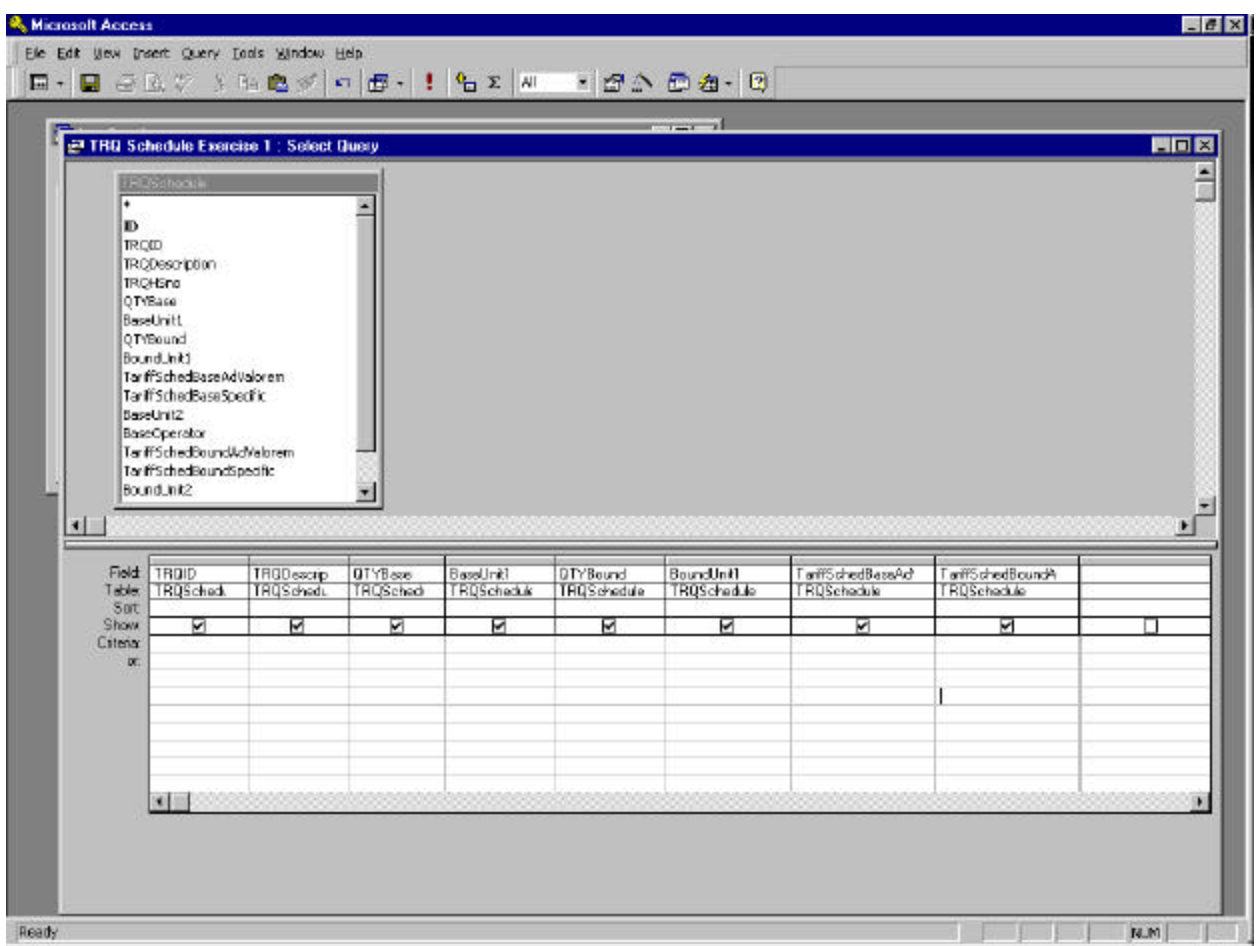

## **8. Compare TRQ Notification Data**

**Question: How do notified TRQ imports compare with quota quantities?**

**Exercise: Create a field that calculates notified TRQ fill**

## **Notes:**

**1. Use the Expression Builder to create a calculated field that calculates notified TRQ fill**

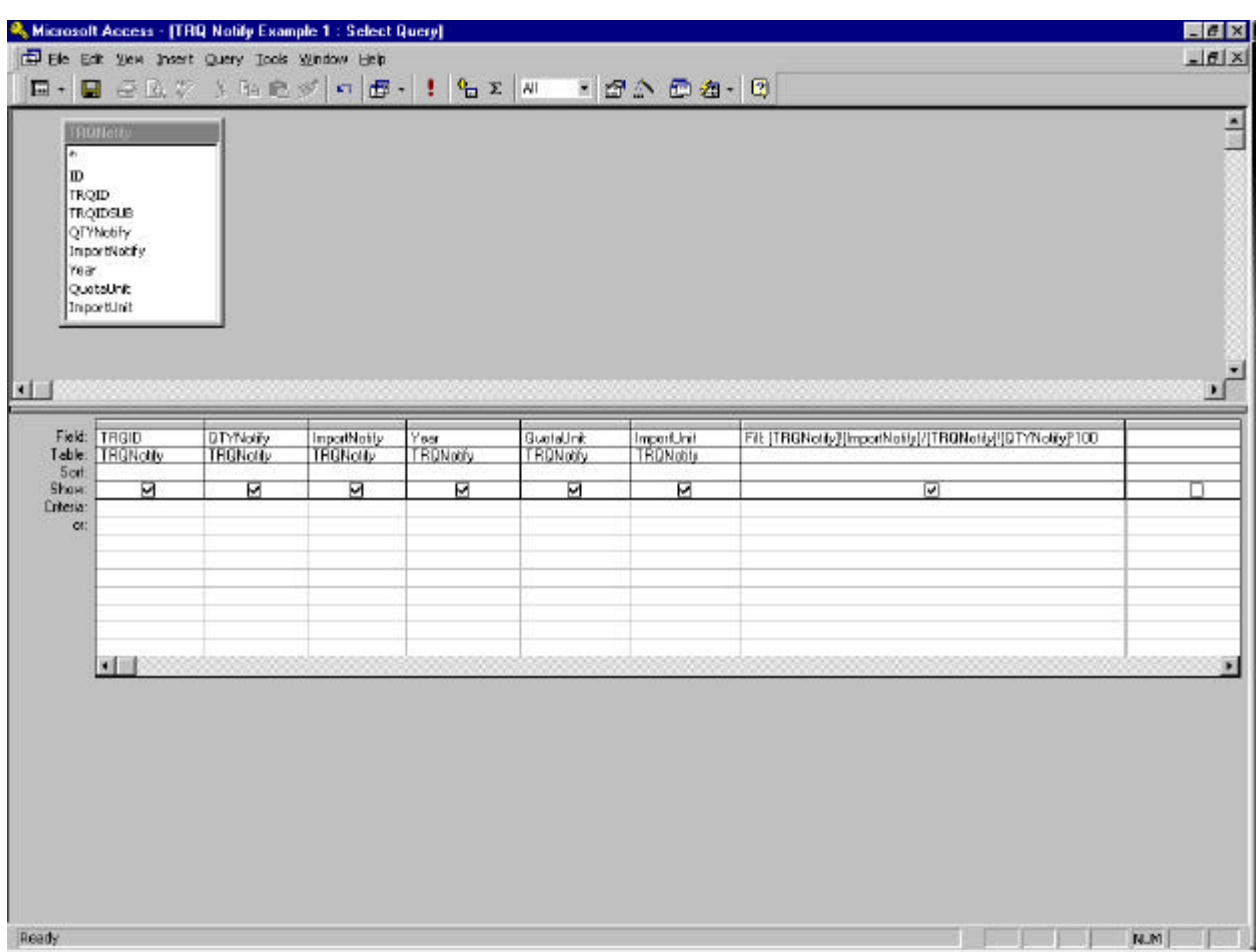

### **Expression Builder for TRQ Notify Example 1**

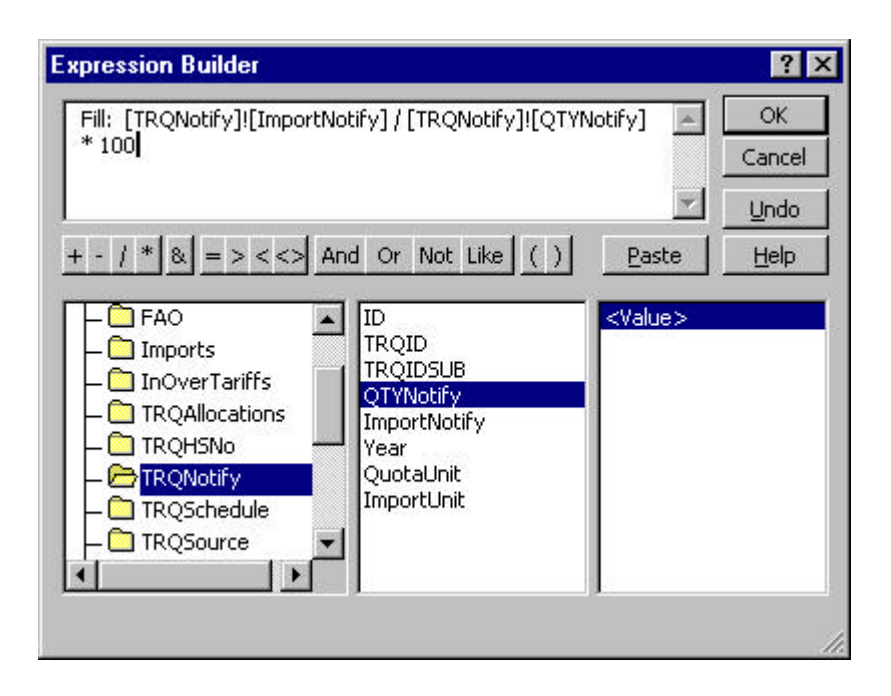

**9. Identify Supply and Utilization Accounts Data by Commodity**

**Question: What are tariffs on FAO commodity aggregates?**

**Exercise: Create two queries to retrieve data from the respective FAO and bindings tables.**

**FAO Example 1:**

- **Use the EU Database**
- **Select all fields from the FAO table with the asterisk**
- **Set the criteria for FAOout to "20.**
- **Uncheck the "Show" box"**

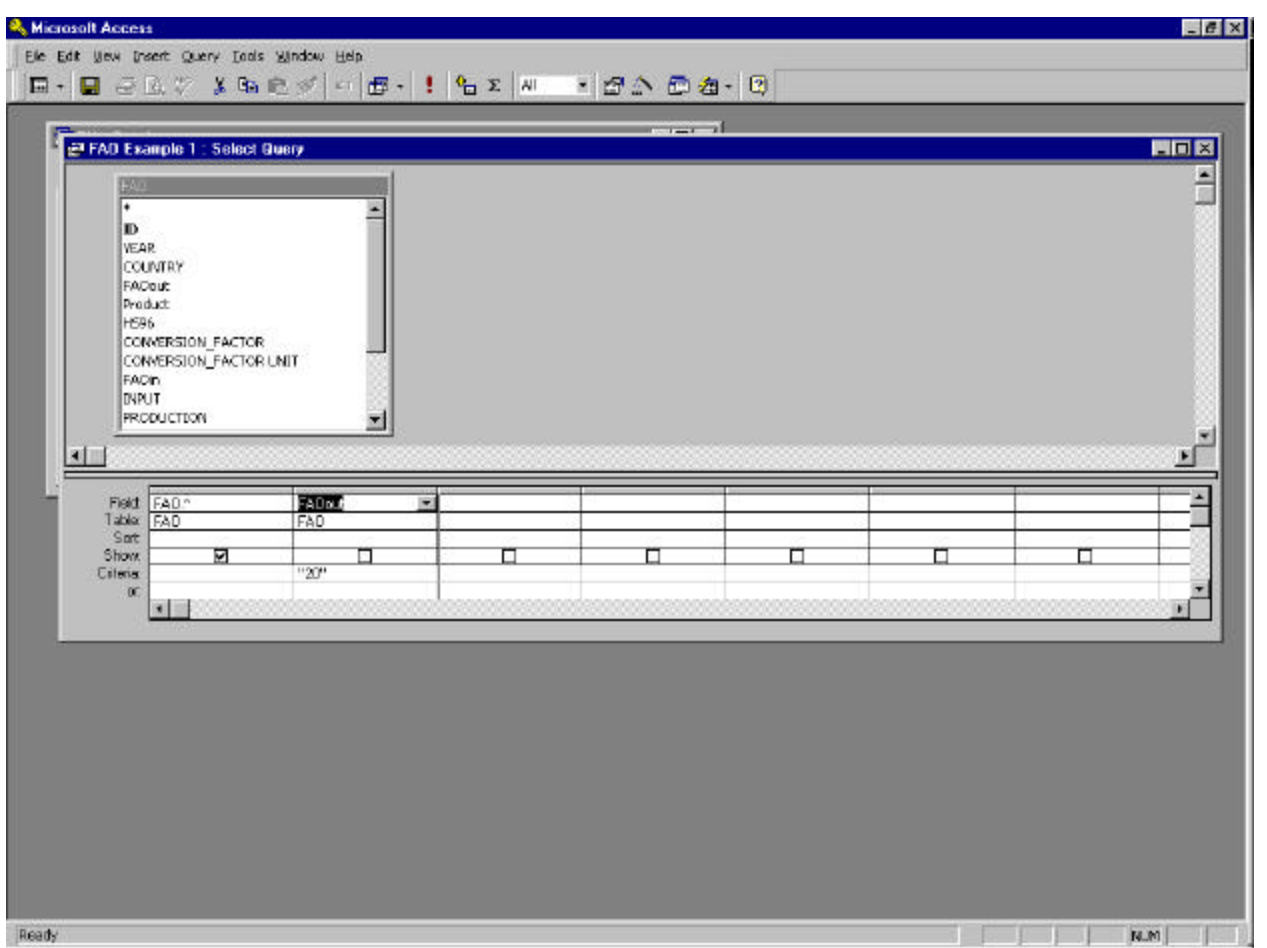

# **10. Identify Tariff Data by FAO Commodity**

- **Use the EU Database**
- **Select all fields from the FAO table with the asterisk**
- **Set the criteria to retrieve lines that contain "0020" using the wildcard.**

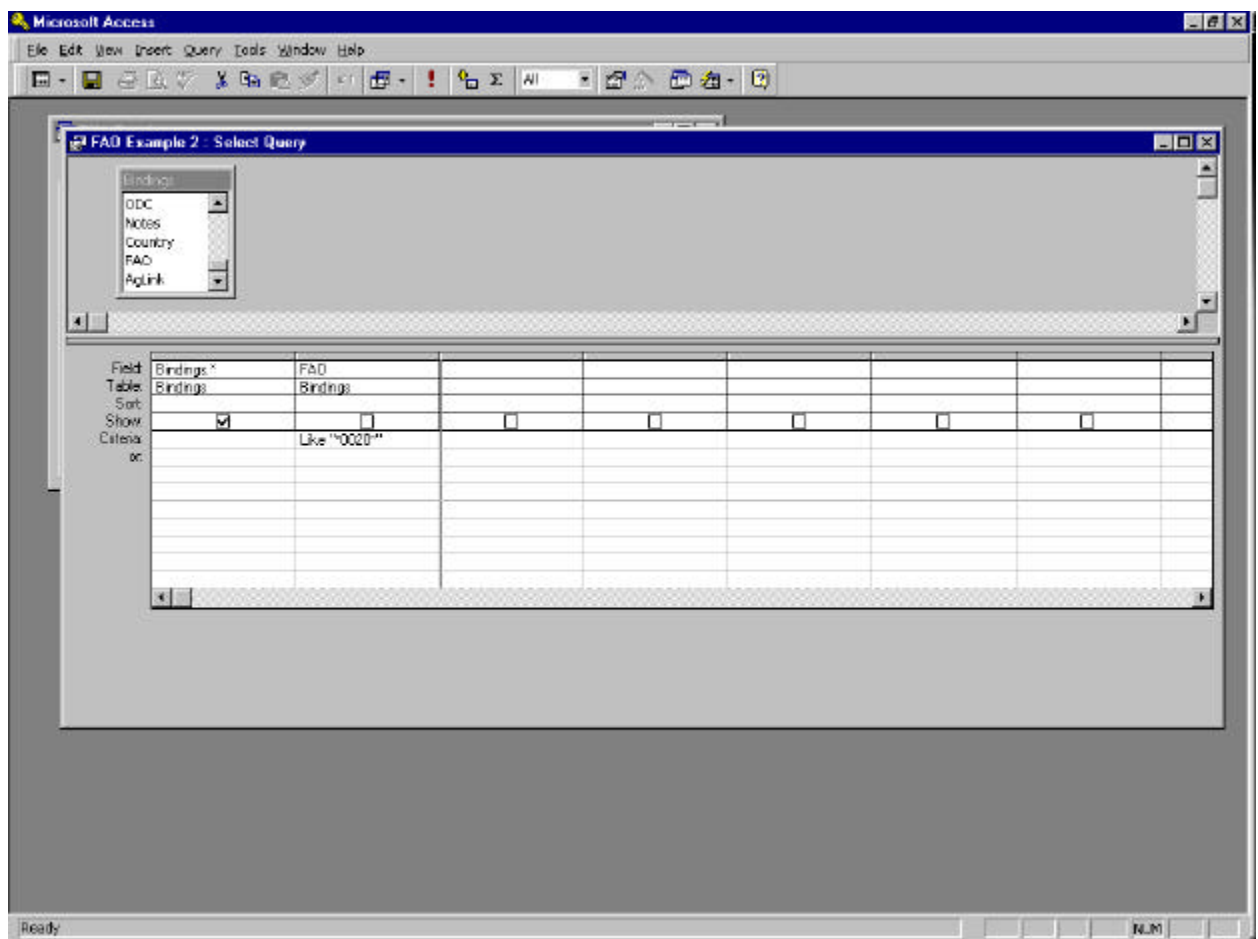

**11. Calculate** *ad valorem* **Equivalent Tariffs using World Import Unit Values**

**Question: What are the ad valorem equivalents of specific tariffs?**

**Exercise: Calculate ad valorem equivalents (AVEs) of over quota tariff rates using world import unit values**

- **Use the Japan Database**
- **Add the tables above, join on the HSNo field, and select the other fields as shown.**
- Set criteria for TRQID to  $\ll$ <sup>""</sup>
- **Create calculated fields to compute AVEs, as shown on the next page.**

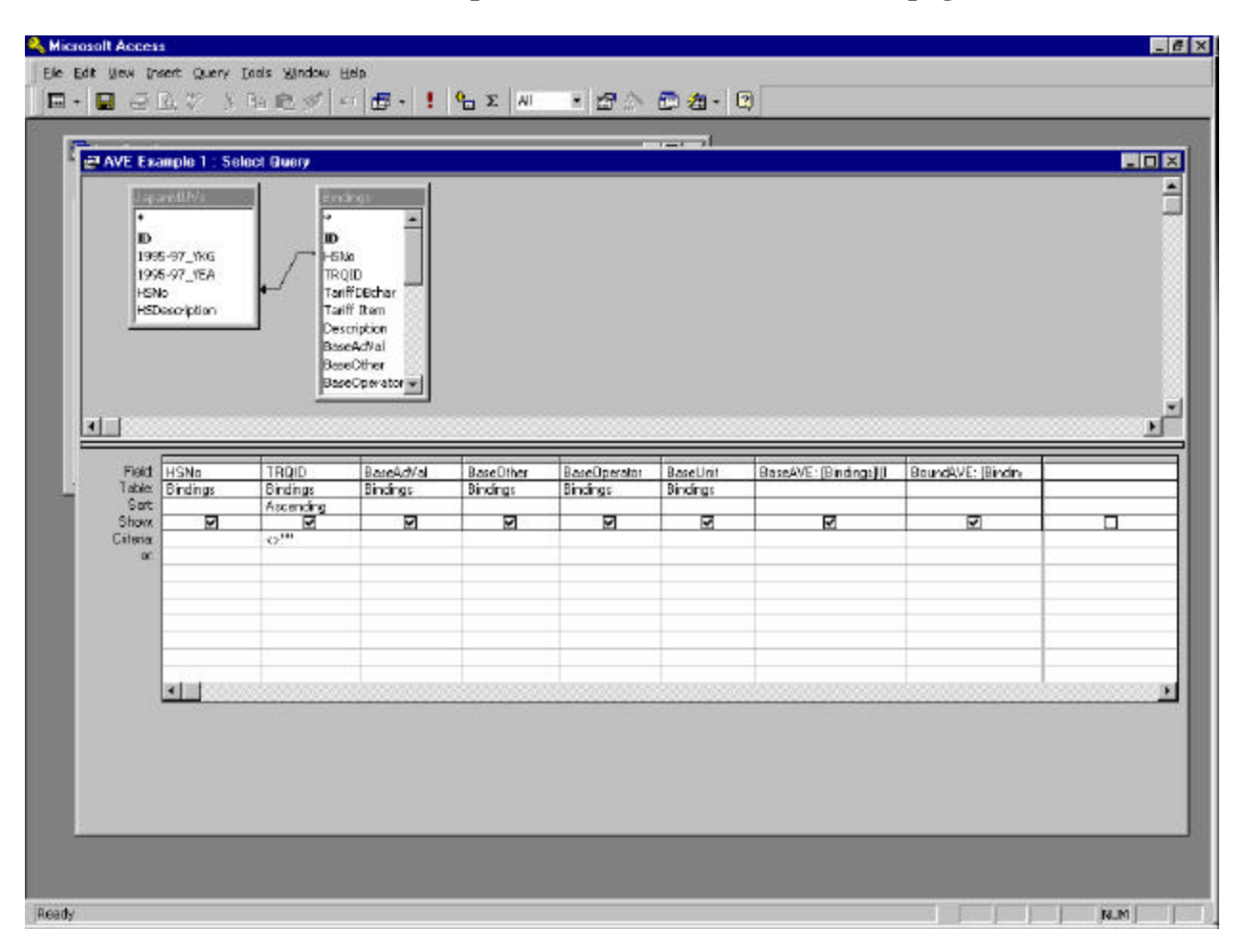

# **Expression Builder for AVE Calculations:**

### **BaseAVE:**

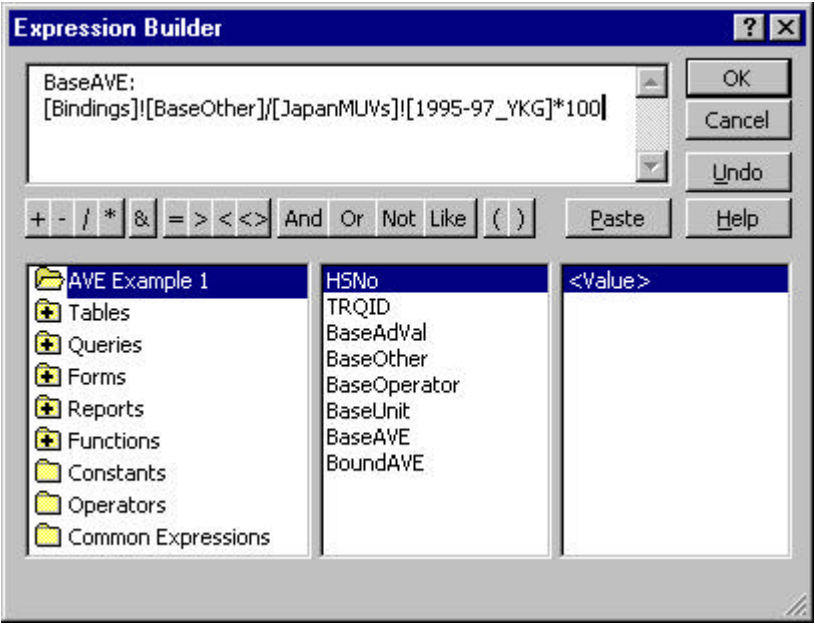

## **BoundAVE:**

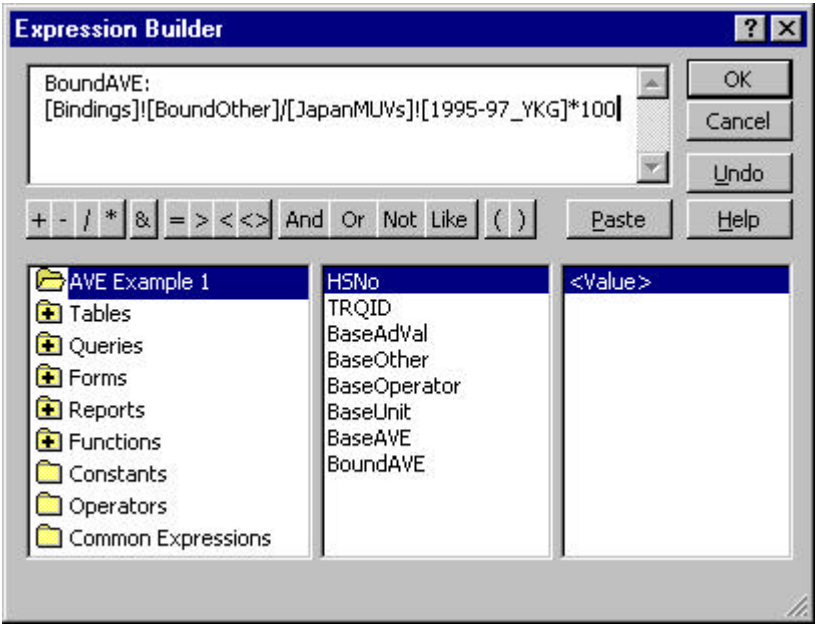